### **Harici Ortam Kartları**

Belge Parça Numarası: 406854-141

Nisan 2006

Bu kılavuzda harici ortam kartlarının bilgisayarla nasıl kullanılacağı anlatılır.

# **İçindekiler**

#### **[1](#page-2-0) [Dijital Ortam Yuvası kartları](#page-2-1)**

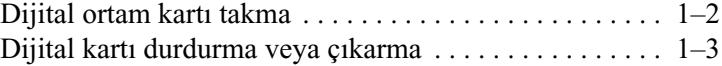

#### **[2](#page-5-0) [PC Kartları](#page-5-1)**

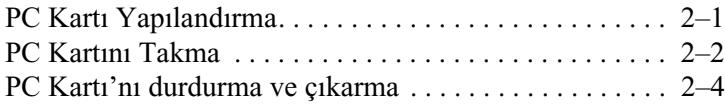

#### **[3](#page-10-0) [Akıllı kartlar](#page-10-1)**

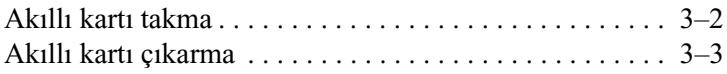

**1**

## <span id="page-2-1"></span><span id="page-2-0"></span>**Dijital Ortam Yuvası kartları**

İsteğe bağlı dijital kartlar güvenli veri depolama ve kolay veri paylaşımı sağlar. Bu kartlar, diğer bilgisayarların yanı sıra çoğunlukla dijital ortam donanımlı kameralarda ve PDA'larda kullanılmaktadır.

Dijital Ortam yuvası aşağıdaki dijital kart biçimlerini destekler:

■ Secure Digital (SD) Bellek Kartı

■ MultiMediaCard (MMC)

Ä**DİKKAT:** Dijital kartınızın veya bilgisayarınızın zarar görmesini önlemek için Dijital Ortam Yuvası'na herhangi türden bir adaptör takmayın.

### <span id="page-3-0"></span>**Dijital ortam kartı takma**

**DİKKAT:** Dijital kart konektörlerinin zarar görmesini engellemek için, dijital kartı takarken fazla zorlamayın.

Dijital kartı takmak için:

- 1. Dijital kartı, etiketi üste gelecek ve konektörler bilgisayara dönük olacak şekilde tutun.
- 2. Kartı, yerine yerleşene kadar Dijital Ortam Yuvası'nın içine doğru kaydırın.

İşletim sistemi yeni bir aygıt saptandığını belirten bir ses çıkarır.

✎Dijital kartı ilk takışınızda, görev çubuğunun en sağında yer alan bildirim alanında "Yeni Donanım Bulundu" mesajı görüntülenir.

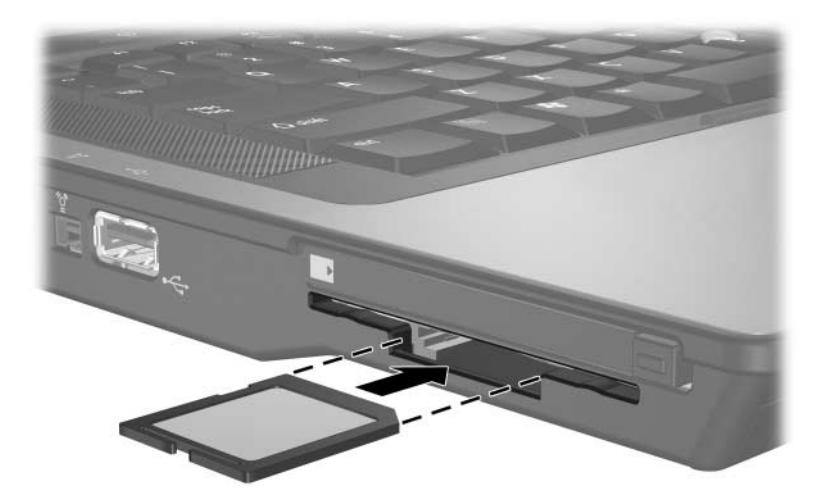

### <span id="page-4-0"></span>**Dijital kartı durdurma veya çıkarma**

**DİKKAT:** Bilgilerinizin kaybolmasını veya sistemin yanıt vermeme durumuna geçmesini önlemek için, dijital ortam kartını çıkarmadan önce durdurun.

Dijital kartı durdurmak veya çıkarmak için:

1. Dijital kartla ilgili tüm dosya ve uygulamaları kapatın.

✎Veri aktarımını durdurmak için işletim sisteminin Kopyalama penceresindeki **İptal** düğmesini tıklatın.

- 2. Dijital kartı durdurmak için:
	- a. Görev çubuğunun en sağında yer alan bildirim alanındaki **Donanımı Güvenle Kaldır** simgesini çift tıklatın.

✎Donanımı Güvenle Kaldır simgesini görüntülemek için bildirim alanındaki **Gizli Simgeleri Göster** simgesini (**<** veya **<<**) tıklatın.

- b. Dijital kart listesini tıklatın.
- c. **Durdur**'u tıklatın.
- 3. Dijital karta bastırarak  $\bullet$  serbest kalmasını sağlayın ve sonra kartı yuvadan çıkarın **2**.

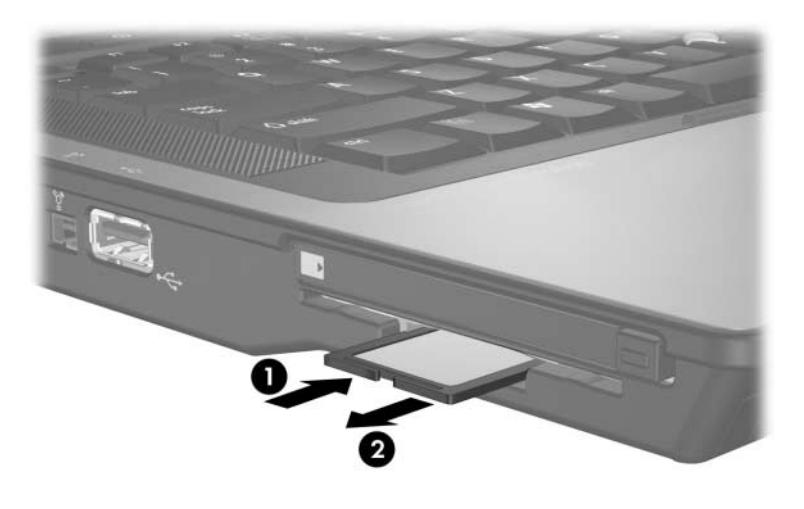

## **PC Kartları**

<span id="page-5-1"></span><span id="page-5-0"></span>PC Kartı, PCMCIA (Uluslararası Kişisel Bilgisayar Bellek Kartı Birliği) standart özelliklerine uyacak şekilde tasarlanmış, kredi kartı büyüklüğünde bir aksesuardır. PC Kart yuvası aşağıdakileri destekler:

- 32 bit (CardBus) ve 16 bit PC kartları.
- Tip I veya Tip II PC kartları.

✎Yakınlaştırma özelliğine sahip video PC Kartları ve 12-V PC Kartları desteklenmez.

### <span id="page-5-2"></span>**PC Kartı Yapılandırma**

Ä**DİKKAT:** Diğer PC Kartları için sağlanan desteği kaybetmemek için, yalnızca aygıt için gereken yazılımı yükleyin. PC Kartı üreticisi tarafından aygıt sürücüleri yüklemeniz istendiyse:

Yalnızca, işletim sisteminiz için gereken aygıt sürücülerini yükleyin.

PC Kartı üreticisi tarafından sağlanan kart hizmetleri, yuva hizmetleri veya etkinleştiriciler gibi başka yazılımları yüklemeyin.

### <span id="page-6-0"></span>**PC Kartını Takma**

**DİKKAT:** Bilgisayar ve harici ortam kartlarının zarar görmesini engellemek için, ExpressCard'ı PC Kartı yuvasına veya PC Kartı'nı ExpressCard yuvasına takmayın.

Konektörlerin hasar görmesini engellemek için:

- PC Kartı'nı takarken fazla zorlamayın.
- PC Kartı kullanımdayken bilgisayarı hareket ettirmeyin veya yerini değiştirmeyin.

PC Kart yuvasında koruyucu bir parça bulunabilir. Bir PC Kart takılabilmesi için bu parça uygun şekilde çıkarılmalıdır.

- 1. PC Kart yuvasındaki parçayı gevşetmek ve çıkarmak için:
	- a. PC Kartı'nı çıkarma düğmesine  $\bullet$  basın.

Bu işlem, düğmeyi parçayı serbest bırakmak üzere dışarı çıkarır.

- b. Parçanın serbest kalması için düğmeye yeniden basın.
- c. Parçayı çekerek yuvadan @ çıkarın.

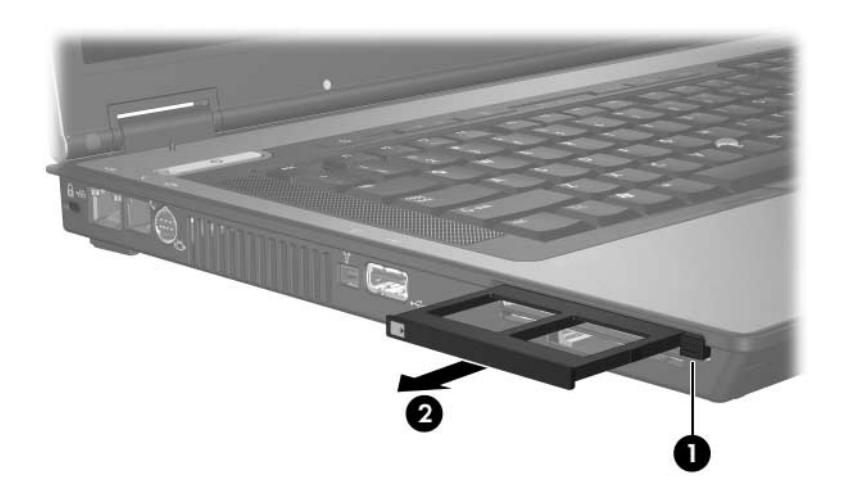

- 2. PC kartı takmak için:
	- a. PC Kartını, etiketi üste gelecek ve konektör bilgisayara dönük olacak şekilde tutun.
	- b. Kartı, yerine yerleşene kadar PC Kart yuvasına kaydırın.

İşletim sistemi yeni bir aygıt saptandığını belirten bir ses çıkarır.

✎PC Kartı'nı ilk takışınızda, görev çubuğunun en sağında yer alan bildirim alanında "Yeni Donanım Bulundu" mesajı görüntülenir.

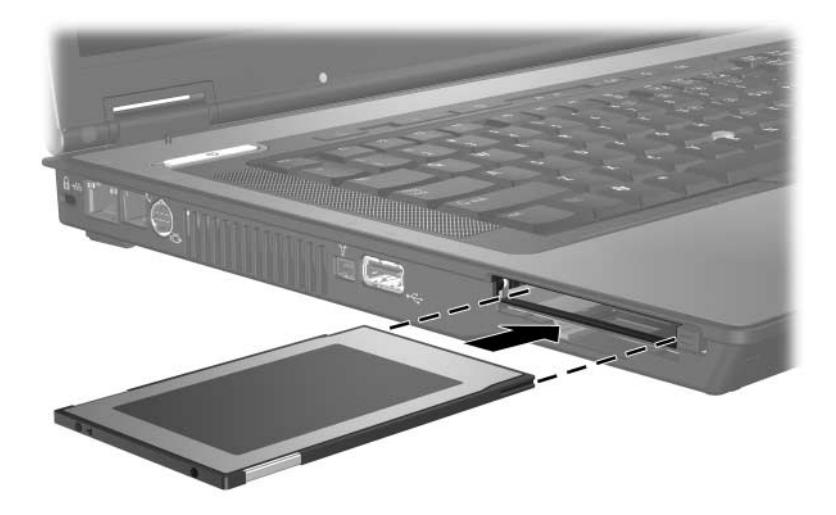

### <span id="page-8-0"></span>**PC Kartı'nı durdurma ve çıkarma**

**DİKKAT:** Bilgi kaybını veya sistemin yanıt vermemesi durumunu önlemek için, çıkarmadan önce PC Kartı'nı durdurun.

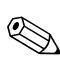

✎Takılı PC Kartı, boşta olsa bile güç harcar. Güç tasarrufu için, kullanılmadığında PC Kartı'nı durdurun veya çıkarın.

PC Kartını durdurmak veya çıkarmak için:

1. PC Kartı'yla ilişkili tüm uygulamaları kapatın ve etkinliklerin tümünü tamamlayın.

✎Veri aktarımını durdurmak için işletim sisteminin Kopyalama penceresindeki **İptal** düğmesini tıklatın.

- 2. PC Kartı'nı durdurmak için:
	- a. Görev çubuğunun en sağında yer alan bildirim alanındaki **Donanımı Güvenle Kaldır** simgesini çift tıklatın.
		- ✎**Donanımı Güvenle Kaldır** simgesini görüntülemek için bildirim alanındaki **Gizli Simgeleri Göster** simgesini (**<** veya **<<**) tıklatın.
	- b. Listeden PC Kartı'nı tıklatın.
	- c. **Durdur**'u tıklatın.
- 3. PC Kartı'nı çıkarmak için:
	- a. PC Kartı yuvasını çıkarma düğmesine  $\bullet$  basın.

Bu işlem, düğmeyi PC Kartını serbest bırakmak üzere dışarı çıkarır.

- b. PC Kartının serbest kalması için düğmeye yeniden basın.
- c. Kartı çekerek <sup>2</sup> yuvadan çıkarın.

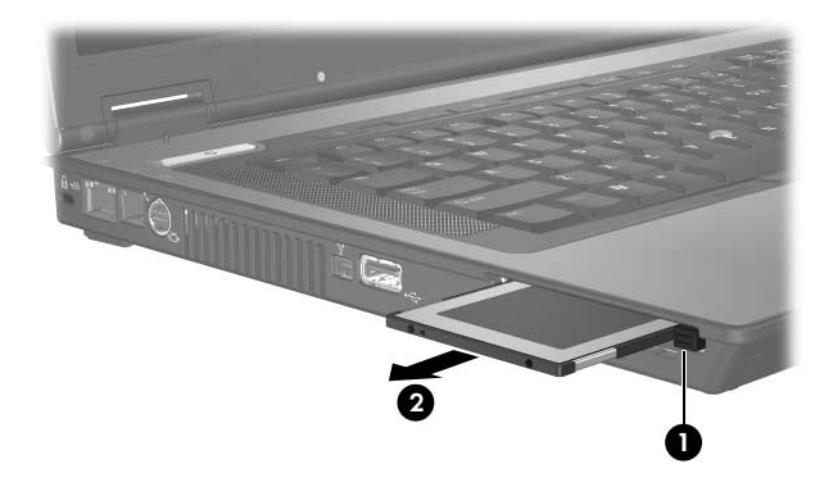

## **Akıllı kartlar**

<span id="page-10-1"></span><span id="page-10-0"></span>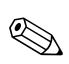

✎*Akıllı kart* terimi, bu bölüm içinde hem akıllı kartlar hem de Java™ Kartlarını ifade etmek için kullanılacaktır.

Akıllı kart, bellek ve mikroişlemci içeren bir mikroçip taşıyan, kredi kartı büyüklüğünde bir karttır. Kişisel bilgisayarlar gibi, akıllı kartların da giriş ve çıkışları yönetme amaçlı bir işletim sistemleri vardır ve kurcalanmaya karşı koruma amaçlı güvenlik özelliklerine sahiptirler. Endüstri standardı akıllı kartlar akıllı kart okuyucularla kullanılır.

Mikroçip içeriğine erişmek için kişisel tanımlama numarası (PIN) gerekir. Akıllı kart güvenlik özellikleri hakkında daha fazla bilgi için Yardım ve Destek Merkezi'ne bakın.

### <span id="page-11-0"></span>**Akıllı kartı takma**

Akıllı kartı takmak için:

1. Akıllı kartı, etiketli yüzü yukarı gelecek şekilde, yerine oturana kadar akıllı kart okuyucu yuvasına yumuşak bir hareketle itin.

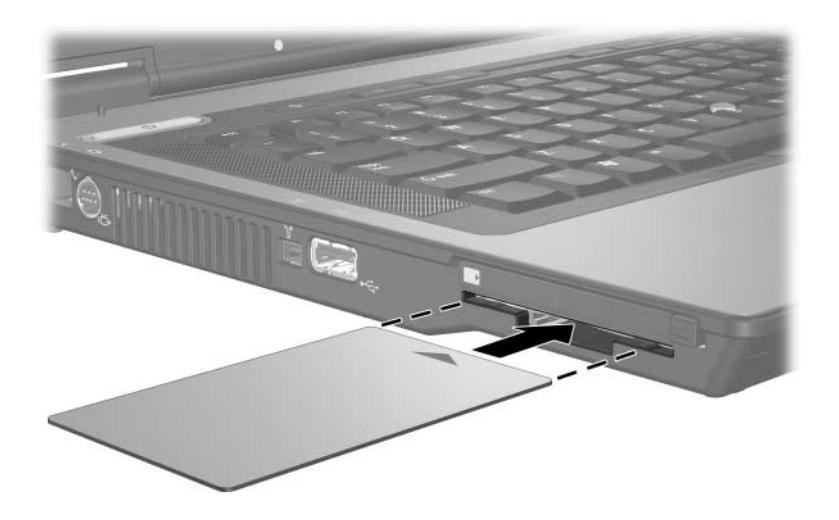

2. Akıllı kart PIN kodunu kullanarak bilgisayarda oturum açmak için ekrandaki yönergeleri izleyin.

### <span id="page-12-0"></span>**Akıllı kartı çıkarma**

Akıllı kartı çıkarmak için:

» Akıllı kartın kenarından tutup akıllı kart okuyucudan çıkarın.

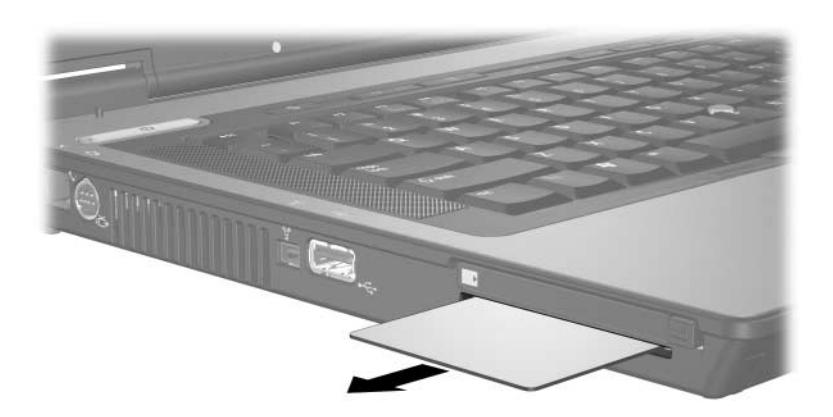

© Telif Hakkı 2006 Hewlett-Packard Development Company, L.P.

SD Logo sahibinin ticari markasıdır. Java, Sun Microsystems, Inc. kuruluşunun ticari markasıdır.

Buradaki bilgiler önceden bildirilmeksizin değiştirilebilir. HP ürünleri ve hizmetlerine ilişkin garantiler, bu ürün ve hizmetlerle birlikte gelen açık garanti beyanlarında belirtilmiştir. Bu belgede yer alan hiçbir şey ek garanti olarak yorumlanmamalıdır. HP, burada olabilecek teknik hatalar veya yazım hatalarından dolayı sorumluluk kabul etmez.

Harici Ortam Kartları Birinci Basım: Nisan 2006 Belge Parça Numarası: 406854-141